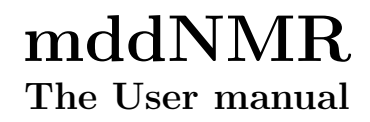

Version 2.7

September 2020

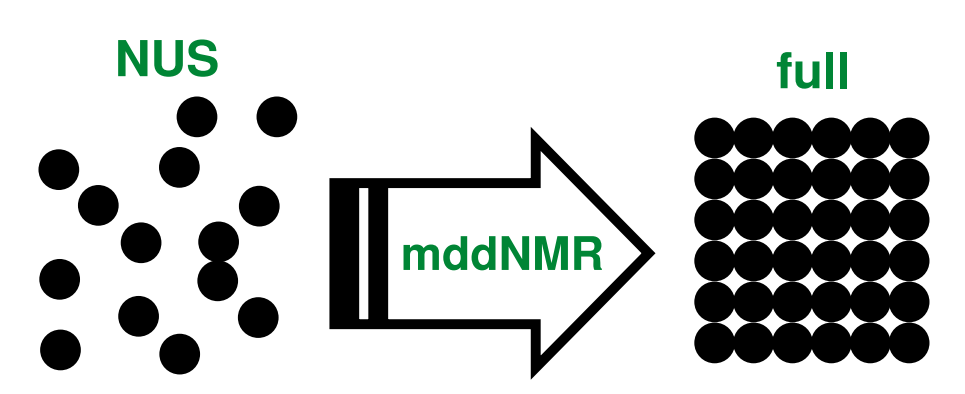

Figure 1: Reconstruction of NMR spectra from non-uniformly sampled signal using multidimensional decomposition (MDD) and Compressed Sensing (CS)

Developed by:

Orekhov, Vladislav Jaravine, Victor Mayzel, Maxim Kazimierczuk, Krzysztof

Special thanks to Małgorzata Rytel for preparing LATEX version of this manual

University of Gothenburg Gothenburg, Sweden 2004-2020

# Contents

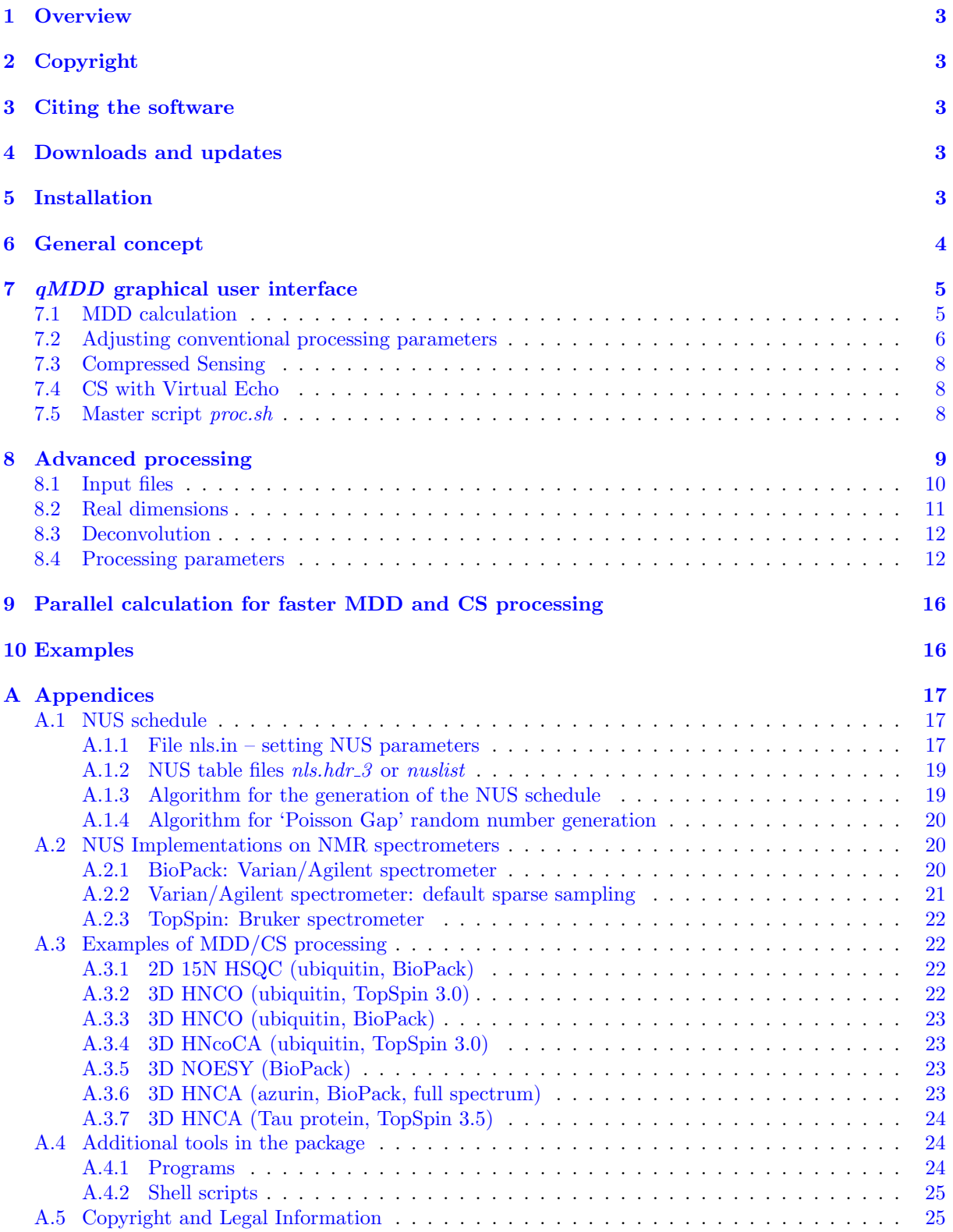

# <span id="page-2-0"></span>1 Overview

MddNMR is a program for processing of non-uniformly sampled (NUS) multidimensional NMR spectra. The package contains also a routine to produce NUS schedule that can be used to setup N-dimensional NUS NMR experiments. Potentially any pulse sequence can be run in the NUS mode. In the NUS acquisition, only a fraction of full (conventional) data set is recorded. MddNMR uses multidimensional decomposition (MDD), compressed sensing (CS), and Low Rank (LR) reconstruction to replenishing missing data points in the full matrix followed by regular FT processing of the complete data.

# <span id="page-2-1"></span>2 Copyright

Copyright (C) V. Orekhov, V. Jaravine, M. Mayzel, K. Kazimierczuk, Swedish NMR Center, University of Gothenburg, 2004-2020. For details see [Copyright and Legal Information](#page-24-1) section in the Appendix.

# <span id="page-2-2"></span>3 Citing the software

When presenting results obtained using the software, please cite at least one of the following papers:

- 1. Orekhov, V. Y. and V. A. Jaravine, Analysis of non-uniformly sampled spectra with Multidimensional Decomposition. Prog. Nucl. Magn. Reson. Spectrosc., 2011, 59, p. 271–292.
- 2. Kazimierczuk, K. and V. Y. Orekhov, Accelerated NMR Spectroscopy by Using Compressed Sensing, Angew. Chem.-Int. Edit., 2011, 50, p. 5556–5559.
- 3. Qu, X.; Mayzel, M.; Cai, J.-F.; Chen, Z.; Orekhov, V. Y, Accelerated NMR Spectroscopy with Low-Rank Reconstruction. Angew. Chemie - Int. Ed. 2015, 54 (3) p. 852–854
- 4. Mayzel, M., K. Kazimierczuk, and V.Y. Orekhov, The causality principle in the reconstruction of sparse NMR spectra. Chem Comm, 2014, 50, 8947–8950.

# <span id="page-2-3"></span>4 Downloads and updates

The software is available for download at <http://mddnmr.spektrino.com/download> or upon request from:

Vladislav Y. Orekhov Professor Swedish NMR Center at Gothenburg University Box 465, Gothenburg, SE 40530, Sweden E-mail: orov@nmr.gu.se

All users of the program are encouraged to join news-group "mddnmr" at [http://groups.google.](http://groups.google.com/group/mddnmr) [com/group/mddnmr](http://groups.google.com/group/mddnmr). The group is a forum for the MDD, CS, and software related discussions, as well as a billboard to inform the users about updates and bug fixes.

# <span id="page-2-4"></span>5 Installation

Note that to run the software you must have functioning  $nmrPipe$  package<sup>[1](#page-2-5)</sup>. In order to run GUI qMDD, you also need python2 with additional libraries. For this, we suggest to install, for example, latest Anaconda python package from <https://www.anaconda.com/products/individual>, or which is free for academic use. Additionally, you can also use your system's standard python2 distribution and

<span id="page-2-5"></span><sup>1</sup>Delaglio, F., et al., 1995, J. Biomol. NMR, 6, 277-293

install missing packages using pip package manager. There are alternatives for installations on different platforms and python distributions. For these check attached file install mddNMR.txt and posts in user group <http://groups.google.com/group/mddnmr>.

MddNMR software is distributed as a compressed Unix tar archives, e.g. mddnmr2.0\_29Jun2011.tgz. Current version supports Linux (32 and 64 Bit) and Mac (Intel) OS X 10.4 and later. The corresponding binaries are automatically selected during installation. The step-by-step installation procedure is the following:

- 1. Uncompress and unfold the archive
- 2. Read content of Copyright file
- 3. Change directory to mddnmr2.xx and run command

./Install

from the terminal

- 4. Add several lines into to your *.cshrc* file, as suggested by the terminal output produced by the script
- 5. [Optional] Download and install examples by unfolding corresponding tar archives in your preferable data location directory.

# <span id="page-3-0"></span>6 General concept

Traditionally, multidimensional NMR experiments are collected on regular grid of equally spaced points in the time domain. The signal is processed by Discrete Fourier transform (DFT). NUS or sparse data are generally processed by other methods. Sparse recording of spectra can save a lot of measurement time, especially for high-resolution nD datasets with extensive phase cycling.

Processing of a regular NMR spectrum includes several steps:

- (i) conversion of the FID and parameters into nmrPipe format
- (ii) Fourier transform in the directly detected dimension
- (iii) Fourier transform in all indirect dimensions
- (iv) view of the result and, if needed, fine-tuning of the processing parameters.

<span id="page-3-1"></span>If spectrum is recorded in the NUS mode, the indirect dimensions cannot be Fourier transformed right away and mddNMR software intervenes between steps (ii) and (iii). Steps i-iii are performed using  $nmrPipe$ . The role of the  $mdNMR$  is to replenish complete data matrix with reconstructed points (Fig. [2\)](#page-3-1).

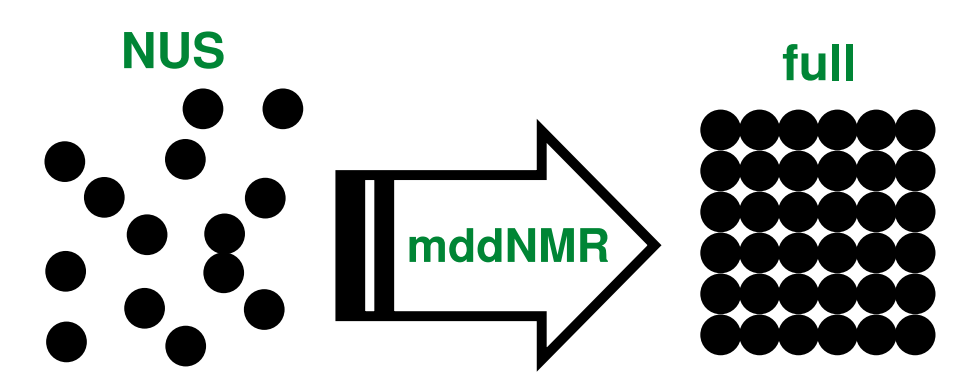

Figure 2: The software replenishes time domain data points in the indirect dimensions that are missing in the NUS set and produces the full data set amenable for regular Fourier transform

The software offers four general possibilities:

• Direct Fourier transform

The complete data matrix is obtained by setting all missing points to zero. This spectrum has the lowest power among all possible spectra compatible with measured data

- Multidimensional decomposition (MDD) Spectrum constructed using MDD model
- Compressed sensing  $(CS)$ The sparsest spectrum, which is compatible with measured data
- Low-rank method  $(LR)$ The FID containing lowest number of components, which is compatible with measured data

In this manual, usage of the software is described by several commented examples. In addition, complete set of parameters and formats of essential files are given in Table [1](#page-12-0) and in [Appendices.](#page-16-0) Description of underlying mathematical algorithms and processing protocols can be found in our [papers listed above](#page-2-2) and references cited therein.

# <span id="page-4-0"></span>7 qMDD graphical user interface

#### <span id="page-4-1"></span>7.1 MDD calculation

The primary mode of  $mdNMR$  usage, which gives access to the full set of the software functionalities, is by C-shell scripts. There is, however, a graphical user interface (GUI) that simplifies work with the program, and is especially recommended for beginners. It is started with command

#### qMDD

for Python2 version, or

#### qMDD3

for Python3 version.

A window is opened, which invites to select a spectrum for processing. For example, you may select ubi ghn co S nls.fid, which is one of the example experiments in [http://mddnmr.spektrino.com/](http://mddnmr.spektrino.com/download) [download](http://mddnmr.spektrino.com/download) (data type is recognized by directory name, e.g. .fid for Variant/Agilent). Working directory named ubi-ghn-co-S-nls.proc is created, which is the place where you find all files discussed below. Answer 'yes' for the question (if any) about overwriting existing processing files. You are ready to process the spectrum by pressing button "RUN" (figure below, left).

When button "RUN" is pressed,  $qMDD$  runs script *proc.sh*, which is found in the working directory  $(ubi_ghn_{co}S_{N} - S_{N} - S_{N})$ . Active "Stop" button and sliding bar in the low-right corner of the window indicate calculations in progress. Details of the progress can be seen also in "log" window, which is opened with the corresponding button in the bottom right part of the program panel.

When the script is successfully finished, look at the resulting spectrum in  $nmrDraw$  by pressing button "nmrDraw" or starting  $nmrDraw$  in a terminal window. In  $nmrDraw$  file look at three projections of the 3D spectrum stored in H1.C13.dat, H1.N15.dat and C13.N15.dat or the 3D spectrum located in directory ft.

In the figure below (left), you may notice that the calculations were performed with "Zero" mode, which is essentially normal Fourier transform with all missing data points set to zero. This is the fastest and most robust method, albeit it provides the poorest results due to massive aliasing artefacts. Nevertheless, "Zero" mode (minimal power reconstruction) is useful since it allows fast look at the spectrum and adjustment of  $nmrPipe$  processing parameters, e.g. phases.

MddNMR software uses nmrPipe for spectral data conversion and traditional processing. There are two nmrPipe scripts that deal with these:  $\frac{f \cdot dSP}{com}$  and recFT.com. The former is responsible for conversion of the spectrum to the nmrPipe format and processing of the directly detected dimension. The latter script processes all indirect spectral dimensions after the missing data in the time domain interferogram is replenished by mddNMR. The scripts can be viewed and edited from "advanced parameters" by pressing the corresponding buttons.

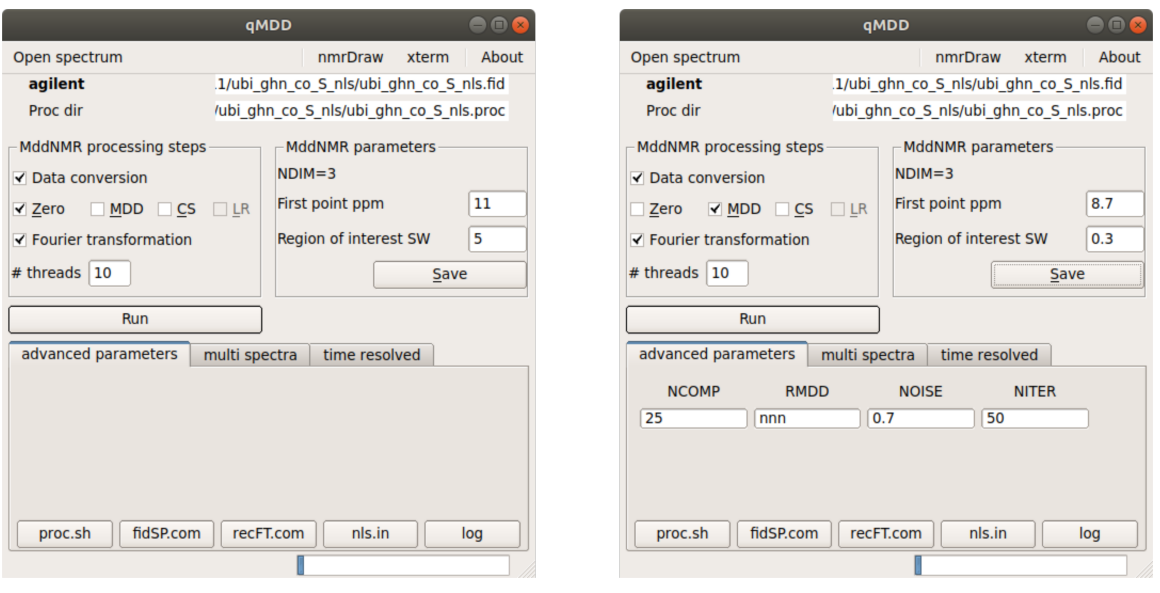

Phases for all dimensions can be set in  $\hat{f}$ dSP.com by modifying parameters for var2pipe (bru2pipe): -xP0, -xP1, -yP0, -yP1, etc. Set value for -xP0 to −48 (deg). Do not forget saving the script before closing the editor window. Rerun the calculation to see effect of the phase change.

Check the MDD box in order to try MDD algorithm for the same data. The GUI allows modification of several most important parameters. This is done in the "advanced parameters" display (fig. right). For example, you may set parameter [CEXP](#page-12-1) to "yyn" in file in order to activate R-MDD mode for the indirect dimensions (13C, 15N) of the experiment.

Prior to pressing "RUN", you may define a small region of interest in the directly detected (amide proton) dimension by setting "First point ppm" and "Region of interest SW", as shown in the figure (right). This reduces the calculation time proportionally to the region size.

Check also parameter " $#$  threads", which specify how many computational tasks can run simultaneously on your computer. You need to press "Save" to activate the changes. Meanings and recommended values for the parameters are indicated in contextual help, which appears when the mouse cursor is placed on the parameter field.

#### <span id="page-5-0"></span>7.2 Adjusting conventional processing parameters

MddNMR software uses  $nmrPipe$  for spectral data conversion and traditional processing. There are two scripts that deal with these:  $f_{dSP.com}$  and  $recFT.com$ . The former is responsible for conversion of the spectrum to the  $nmrPipe$  format and processing of the directly detected dimension. The latter processes all indirect spectral dimensions after the missing data in the time domain interferogram is replenished by mddNMR. The scripts can be viewed and edited from "advanced parameters" display by pressing the corresponding buttons.

The procedure can be illustrated on *gNhsqc\_S.fid* spectrum example. Load the spectrum using "Open spectrum" button and answer 'Yes' to the question (if any) to discard the existing processing scripts. Process the spectrum with "Zero" (FT). Inspection of the spectrum in  $nmrDraw$  shows that phase in the directly detected dimension requires adjustment by ca. 70 degrees. Press "fidSP.com" button in the "advanced parameters" display and set the phase correction as shown below (in the highlighted line). Save the script and rerun the calculations.

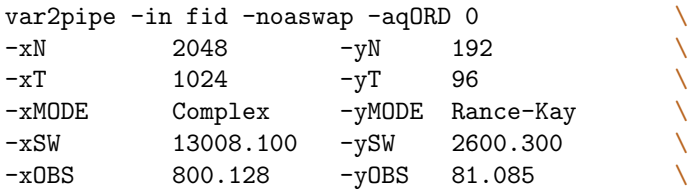

 $-xCAR$  4.755 -yCAR 116.641 \<br>-xP0 156.1 -yP0 0.0 \  $156.1$   $-yP0$  0.0<br>0.0  $-yP1$  0.0  $-xP1$  0.0  $-yP1$  0.0  $-xLAB$  H1  $-yLAB$  N15  $\neg$ ndim 2  $\neg$ aq2D States | nmrPipe -fn SOL \ | nmrPipe -fn SP -off 0.450 -end 0.970 -pow 2 -c 0.500 \<br>| nmrPipe -fn ZF -auto  $|\n mmPipe -fn ZF -auto\n | mmPipe -fn FT -auto\n \n \n$ | nmrPipe -fn FT -auto \  $|\text{mmPipe -fn PS -hdr}|$ <br> $|\text{mmPibe -fn PS -p0 70 -p1 0 -di}|$ | nmrPipe -fn PS -p0 70 -p1 0 -di<br>| nmrPipe -fn EXT -x1 11ppm -xn 5ppm -sw -round 16 | nmrPipe -fn EXT -x1 11ppm -xn 5ppm -sw -round 16 \ | pipe2xyz -z -out ft/data%03d.DAT -ov -nofs -verb

#### <span id="page-7-0"></span>7.3 Compressed Sensing

CS processing is activated by selecting "CS" checkbox. You may try CS on gNhsqc\_S.fid spectrum example. Note, that from version 2.5 mddNMR can be used to process 2D, 3D, and 4D spectra with CS. First, process the spectrum with "FT". Adjust the phase for the directly detect dimension as described in the previous section. Check the "CS" box and press "RUN" to calculate the spectrum. The result, which is stored in *test.dat* file, can be viewed in nmrDraw.

"Advanced parameters" view (see figure on the right) allows checking and editing the essential parameters for CS. For example, one can chose to use Iterative Reweighted Least Squares (IRLS) or Iterative Soft Thresholding (IST) algorithms (for 4D spectra only IST is allowed). Meanings and recommended values for the parameters are indicated in contextual help, which appears when the mouse cursor is placed on the parameter field.

Result of CS calculations is better, if Virtual Echo is used (see below).

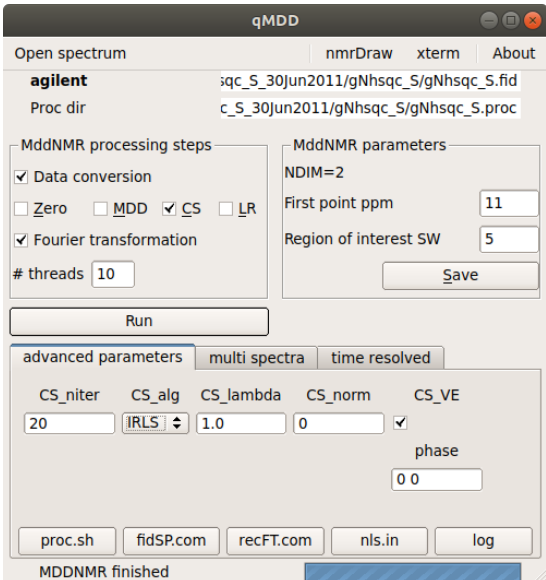

### <span id="page-7-1"></span>7.4 CS with Virtual Echo

Compressed sensing is based on the assumption of sparsity (compressibility) of NMR spectra. Sparsity can be enhanced by a trick called Virtual Echo leading to better reconstruction quality (especially at low sampling levels $)^2$  $)^2$ .

Two practical aspects of VE should be mentioned:

1. To use VE set CS [VE](#page-13-0) to "y" and [phase](#page-14-0) parameter to appropriate value corresponding phase in the indirect dimensions (for half-dwell time, set [phase](#page-14-0) to 0 (in a given dimension in  $proc.sh$ ) and [f180](#page-13-1) to y. For instance, 2D spectrum requiring phase correction by 90 deg in F1 can be processed with VE if following lines are added into a script proc.sh:

setenv CS\_VE y setenv phase '90 0'

2. Calculation times and memory consumption are different for VE:

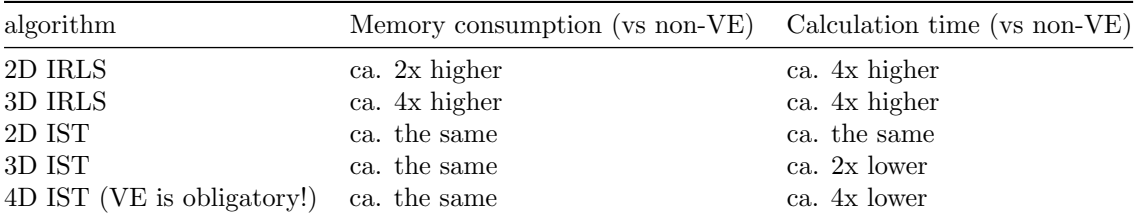

#### <span id="page-7-2"></span>7.5 Master script proc.sh

The role of GUI *qMDD* is to collect and check input from the user and to produce all necessary files for the calculations. The actual calculations are performed by C-shell script called proc.sh (or alike). The GUI

<span id="page-7-3"></span><sup>2</sup>For details see: Mayzel, M.; Kazimierczuk, K.; Orekhov, V. Y. The Causality Principle in the Reconstruction of Sparse NMR Spectra. Chem. Commun. 2014, 50 (64), 8947–8950.

supports basic and most frequently used features of the software, while more advanced processing may require editing of the master script. The script can be viewed and modified in "advanced parameters" view by pressing button "proc.sh" or in any text editor. As soon as the script is ready, it can be run in a terminal window or by pressing "Run" button. For example, proc.sh script for MDD/CS processing of gNhsqc S.fid spectrum described in the previous section is:

```
\frac{y}{b} #!/bin/tcsh
setenv FST_PNT_PPM 11
setenv ROISW 5
setenv NUS_POINTS 96
setenv NDIM 2
setenv MDDTHREADS 4
setenv METHOD MDD
% # CS algorithm related parameters
setenv CS_alg IRLS
setenv CS_norm 0
setenv CS_lambda 1.0
setenv CS_niter 10
% # MDD algorithm related parameters
setenv SRSIZE 0.1
setenv NCOMP 25
setenv NITER 50
setenv MDD_NOISE 0.7
setenv CEXP nn
setenv lambda 0.001
```
mddnmr4pipeN.sh 1 2 3 4 5

The master script sets all parameters that have to be altered from defaults (description of the parameters is in section 'Processing parameters'). This is done by setting C-shell environment variables using command seteny. The actual calculations are started by command mddnmr4pipeN.sh at the end of the script. As arguments, the command takes list of tasks to be performed  $(1-5)$ , which are defined by unique numbers (described in section [Advanced processing\)](#page-8-0).

# <span id="page-8-0"></span>8 Advanced processing

Several examples presented in this manual illustrate most of the software features. The commands are typically arranged into short C-shell (Unix) scripts. The master script, which is called proc.sh in this manual and in all examples, first sets several parameters (most of the parameters have good defaults values, and are not set explicitly). The parameters are set as Unix environment variables with command setenv (see examples in Section [8.4\)](#page-11-1). They can be changed by modifying the script. Finally the processing is performed by mddnmr4pipeN.sh command. As line parameters mddnmr4pipeN.sh takes a list of steps, which are integer numbers. Typically steps 1 - 5 are executed sequentially because output from a previous step serves as an input for the next one. The steps are:

- 0 print full list of parameters recognized by the program.
- $1$  conversion of ser/fid to *nmrPipe* format; processing of the direct dimension and extraction of region of interest (ROI) (see nmrPipe script defined by parameter fidSP
- 2 preparing input for MDD/CS calculations.
- 3 MDD/CS calculations over all sub-regions of the ROI.
- 33 estimate memory required for the reconstruction 4
- 4 full spectrum matrix is produced.
- $5-$  the full time domain reconstruction obtained in step 4 is processed using an  $nmrPipe$  script (see parameter [REC2FT\)](#page-14-1)
- 42 MDD mode only: MDD shapes obtained on step 3 are processed by nmrPipe and written into Unified Spectral Format (USF3) (see parameters  $\text{Proc3D}^*$  and  $\text{Proc4D}^*$ ).

Several steps can be executed in one line, e.g.

mddnmr4pipeN.sh 1 2 3 4 5

or can be done by consecutive calls of mddnmr4pipeN.sh, for example:

mddnmr4pipeN.sh 1 2 3 mddnmr4pipeN.sh 4 5

In the first case, the program passes the data from one step to another in memory. In the latter example, intermediate results are stored in files in working directory MDD. This can be useful to skip lengthy calculations on initial steps when changes are required for the later downstream steps only. For example, lengthy MDD calculations on step 3 may be performed only once for all possible  $nmrPipe$ processing of the reconstructed spectrum obtained at steps 4 and 5.

#### <span id="page-9-0"></span>8.1 Input files

There is at least one file, which needs to be prepared for the processing. Name of this file is conveyed to mddNMR by parameter fidSP. The file fidSP is an nmrPipe script that performs conversion from spectrometer to  $nmrPipe$  data formats using programs bruk2pipe or var2pipe, Fourier transform of the directly detected dimension and storing of region of interest (ROI) to disk. In this manual and in all examples, the script is called  $f_{dSP.com}$ . The script is automatically generated by  $qMDD$  GUI or can be produced by command nus2pipe from mddNMR software or can be prepared by editing the data conversion script produced by programs bruker/varian from nmrPipe package. For example, for experiment 57 from the examples, correct fidSP.com file is produced by:

nus2pipe -f 57 -t Bruker

Below is an example of the fidSP file for experiment 57.

```
bruk2pipe -in ./ser -bad 0.0 -aswap -DMX -decim 2000 \
              -dspfvs 20 -grpdly 67.9862518310547
-xN 2048 -yN 1 -zN 3712 \
-xT 1024 -yT 0 -zT 856 \
-xMODE DQD -yMODE Complex -zMODE Complex \
-xSW 10000.000 -ySW 2500.000 -zSW 2500.000 \
-x0BS 600.130 -yOBS 150.903 -zOBS 60.811 \
-xCAR 4.702 -yCAR 175.327 -zCAR 115.840
-xP0 -46.9 -yP0 0.0 -zP0 0.0 \
-xP1 22.4 -yP1 0.0 -zP1 0.0
-xLAB 1H -yLAB 13C -zLAB 15N \setminus-ndim 3 -aq2D States \
| nmrPipe -fn POLY -time \
| nmrPipe -fn SP -off 0.450 -end 0.970 -pow 2 -c 0.500 \
| nmrPipe -fn ZF -auto \
| nmrPipe -fn FT -auto | nmrPipe -fn PS -hdr \
| nmrPipe -fn PS -p0 0 -p1 0 -di \
| nmrPipe -fn EXT -sw \
% #/ nmrPipe -fn POLY -auto
| pipe2xyz -z -out ft/data%03d.DAT -ov -nofs -verb
```
Script fidSP.com may be modified, for instance, for adjusting phase in the indirect dimension or chemical shift references. On step 1, script  $f$ *idSP.com* is used as a template for generating several scripts  $(FTx.sh^*)$ , which are actually used in the processing.

Name of another important *nmrPipe* script is set by parameter [REC2FT.](#page-14-1) This is an *nmrPipe* script that performs regular processing of the full data matrix in all indirect dimensions. User may need to change some parameters, e.g. phase corrections, weighting functions, linear prediction, etc. To do this, make and/or edit a local copy of the script recFT.com in the processing directory. The templates for  $recFT.com$  files can be found in the  ${\{MDD\_NMR\}}/com$  directory.

#### <span id="page-10-0"></span>8.2 Real dimensions

The processing of series of 2D and 3D spectra, e.g. relaxation, arranged as pseudo-3D and 4D NMR data, respectively, is possible in both CS and MDD modes and is performed using "real" dimensions. CS performs a separate processing on each of the 2D or 3D spectra in a series (thus forming pseudo-3D or pseudo-4D input and output). MDD treats all data together, which provides superior reconstruction, if peaks do not change their positions. To process pseudo-3D or pseudo-4D data, the [dtype](#page-13-2) parameter has to be set to define which dimensions are 'real', i.e. enumerate spectra in a stack. For serial 2D data, the parameter should be set to rcr, for serial 3D data to rccr. The example serial data can be found at [http://mddnmr.spektrino.com/downloadE/Real-dim\\_pseudo-3D\\_Nhsqc\\_T2.zip](http://mddnmr.spektrino.com/downloadE/Real-dim_pseudo-3D_Nhsqc_T2.zip).

Please note the following :

- 1. Only 1st indirect dimension can be real
- 2. qMDD does yet not support script setup for real dimensions
- 3. Sampling schedule should include all indirect dimensions, also the real one.

Below are the example pre- (fidSP) and post-processing (recFT) scripts for pseudo-3D (series of 2D) data:

#### fidSP:

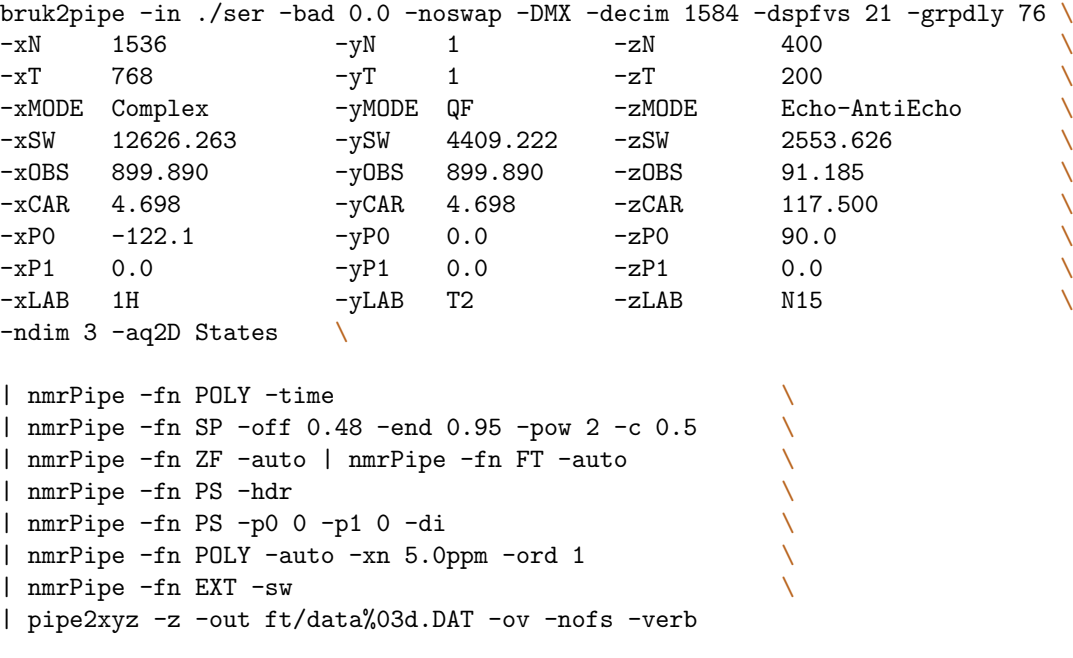

```
\#!/bin/tcsh -fcat $1
| nmrPipe -fn TP -auto \
| nmrPipe -fn ZTP -auto \
| nmrPipe -fn SP -off 0.48 -end 0.95 -pow 2 -c 0.5 \
| nmrPipe -fn ZF -auto | nmrPipe -fn FT \
| nmrPipe -fn PS -hdr \
| nmrPipe -fn PS -p0 0.0 -p1 -0.0 -di \
| nmrPipe -fn TP -auto \
| pipe2xyz -out $proc_out -x -verb -ov
echo $proc_out ready
exit
```
#### <span id="page-11-0"></span>8.3 Deconvolution

The MDD and CS processing with IRLS algorithm allows deconvolving assumed modulation in the indirect dimensions, e.g. J-modulation or exponential decay. To perform the deconvolution, the parameter [deconv](#page-13-3) has to be set to specify the dimension and deconvlolution function. For example, to perform virtual decoupling of doublets in the first indirect dimension with J-coupling of 35 Hz use:

#### setenv deconv 'ynn cos: J=35'

Moreover, CS allows to switch off the deconvloution for a spectrum part located below a defined ppm value. This allows to separately process the "singlet region" in the first indirect dimension, which is useful in the case of HNCA and similar spectra (as described in: https://arxiv.org/abs/2009.08813). The upper border of the "singlet region" is set by adding extra number to the CS [lambda](#page-13-4) parameter. For example, to deconvolute J-modulation of 35 Hz in the first indirect dimension of a 3D spectrum, but not for peaks below 45 ppm in that dimension, one has to set the processing parameters in the following way:

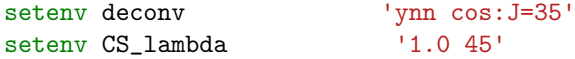

Importantly, the spectral width [\(SW\)](#page-15-2) in Hz also has to be set, either in nls.in or in proc.sh :

setenv SW '6031.36 2918.86 9615.385'

The singlet region extraction requires passing FT processing mode (-alt and -neg) used in the indirect dimension as FT [FLAGS](#page-13-5) parameter:

setenv FT\_FLAGS '3 0 0' #  $FT$  -neg -alt or setenv FT\_FLAGS '2 0 0' #  $FT$  -alt or

# <span id="page-11-1"></span>setenv FT\_FLAGS '1 0 0' # FT -neg 8.4 Processing parameters

The parameters are typically set in the master C-shell script using command setenv. Full list of parameters with their current values can be viewed by command

#### mddnmr4pipeN.sh 0

Since most of the parameters have good default values, typically only few parameters need to set explicitly. For an illustration, let us look at the commented master script for processing scripts for experiment 57, which is one of the examples provided with the software. The experiment is a 3D HNCO spectrum recorded on Bruker spectrometer using NUS acquisition mode in TopSpin 3.0.

```
# input/output files
setenv FID ../57 # location of directory with the experiment
setenv fidSP fidSP.com # script for conversion to nmrPipe
setenv in_file nls.in # parameters of the NUS schedule
setenv selection_file nls.hdr_3 # nus schedule
# processing algorithm
setenv METHOD MDD # FT/MDD/CS/LRsetenv REC2FT recFT.com # pipe procession of the indirect dimensions
setenv proc_out ft/test%03d.dat # nmrPipe template for the final spectrum
# Definition of a small region of interest (ROI) in the direct dimension
setenv FST_PNT_PPM 8 # first point in ppm
seteny ROISW 0.5 # ROI size in ppm
#MDD related parameters
setenv MDDTHREADS 2 # maximal number of parallel processes
setenv NCOMP # number of components per sub-region 25
setenv NITER 100 # number of iterations
setenv SRSIZE 0.1 # approximate size of sub-region in ppm
setenv MDD_NOISE 0.7 # factor for adding residuals to the MDD reconstruction
setenv lambda 0.01 # MDD lambda
setenv CT_SP nnn # parameter CT_SP in file nls. in is overridden
setenv CEXP nnn # parameter CEXP in file nls. in is overridden
# start actual calculations
mddnmr4pipeN.sh 1 2 3 4 5
```
In the script above, only first four parameters (highlighted) are needed to be set explicitly. The remaining parameters are there mostly for display. The MDD solver has one parameter that mostly affects quality of the solution, namely, number of components (parameter [NCOMP\)](#page-14-2) per sub-region. Guidelines on correct setting for the parameter can be found in our papers. In most cases, however, a default value of ca 30 for a sub-region strip of 0.1-0.2 ppm (parameter [SRSIZE\)](#page-15-3) in the directly detected <sup>1</sup>H dimension is a good guess. In short, the number of components must be 20-50% larger then number of expected cross-peaks for 2D's and triple resonance backbone experiments, or number of diagonal peaks for 3-4D NOESY/TOCSY experiments. Note that number of components refers to a sub-region. [NCOMP](#page-14-2) value must be sufficient for a sub-region with maximal expected number of peaks.

Table 1: Parameters recognized by  $\textit{mddNMR}$  software

<span id="page-12-1"></span><span id="page-12-0"></span>

| Parameter name  | Default value | Meaning and references for examples               |  |
|-----------------|---------------|---------------------------------------------------|--|
| <b>CEXP</b>     | nn            | MDD only parameter. y or n for indirect dimen-    |  |
|                 |               | sions, toggles RMDD mode for the corresponding    |  |
|                 |               | dimension, i.e. assumption of exponent or com-    |  |
|                 |               | plex exponent functional form for the signal. If  |  |
|                 |               | set, override value in nls.in file.               |  |
| $CS_\text{alg}$ | <b>IRLS</b>   | $CS$ algorithm: IRLS – iterative reweighted least |  |
|                 |               | squares, or $IST$ – iterative soft thresholding   |  |

<span id="page-13-8"></span><span id="page-13-7"></span><span id="page-13-6"></span><span id="page-13-5"></span><span id="page-13-4"></span><span id="page-13-3"></span><span id="page-13-2"></span><span id="page-13-1"></span><span id="page-13-0"></span>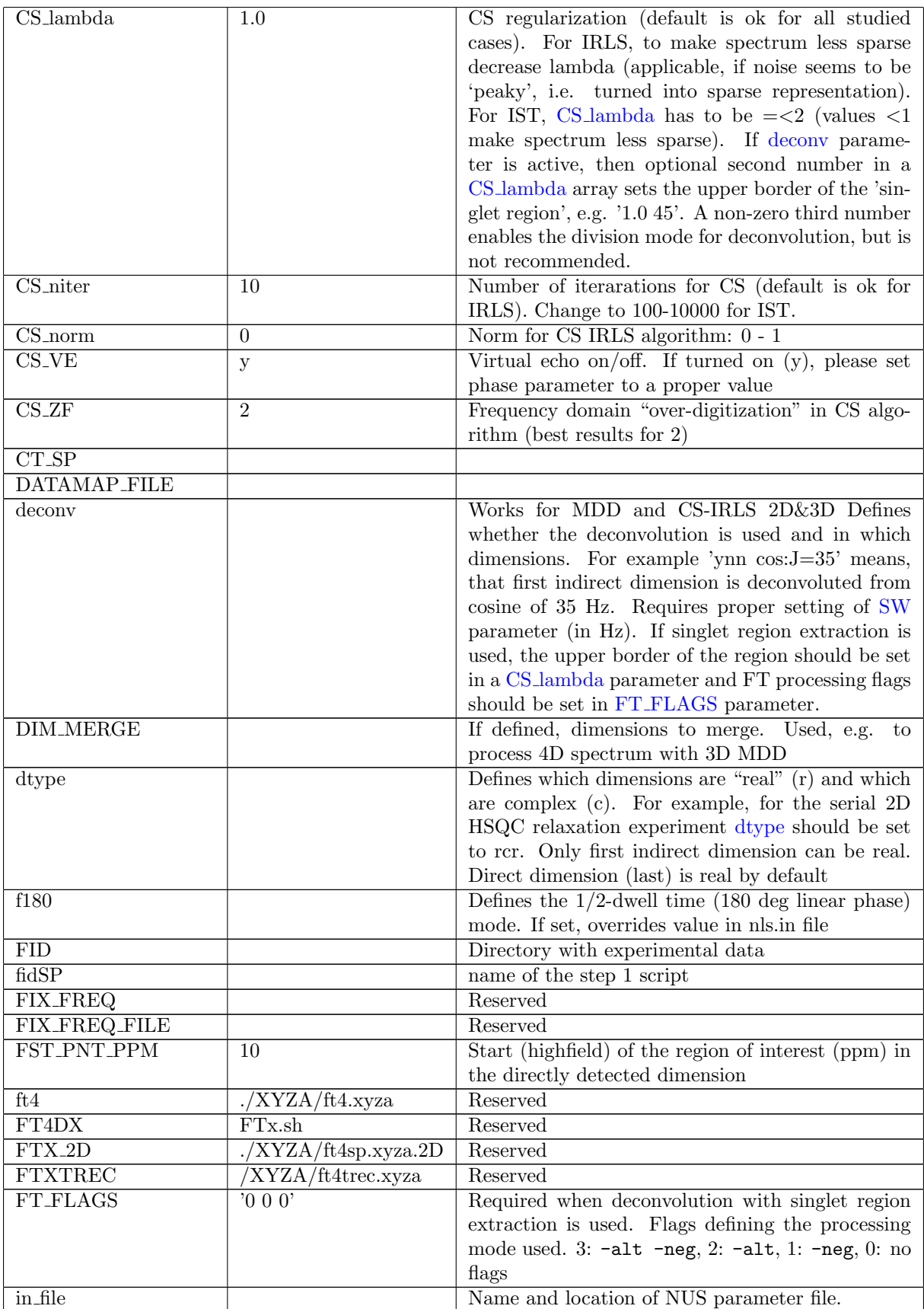

<span id="page-14-10"></span><span id="page-14-9"></span><span id="page-14-8"></span><span id="page-14-7"></span><span id="page-14-6"></span><span id="page-14-5"></span><span id="page-14-4"></span><span id="page-14-3"></span><span id="page-14-2"></span><span id="page-14-1"></span><span id="page-14-0"></span>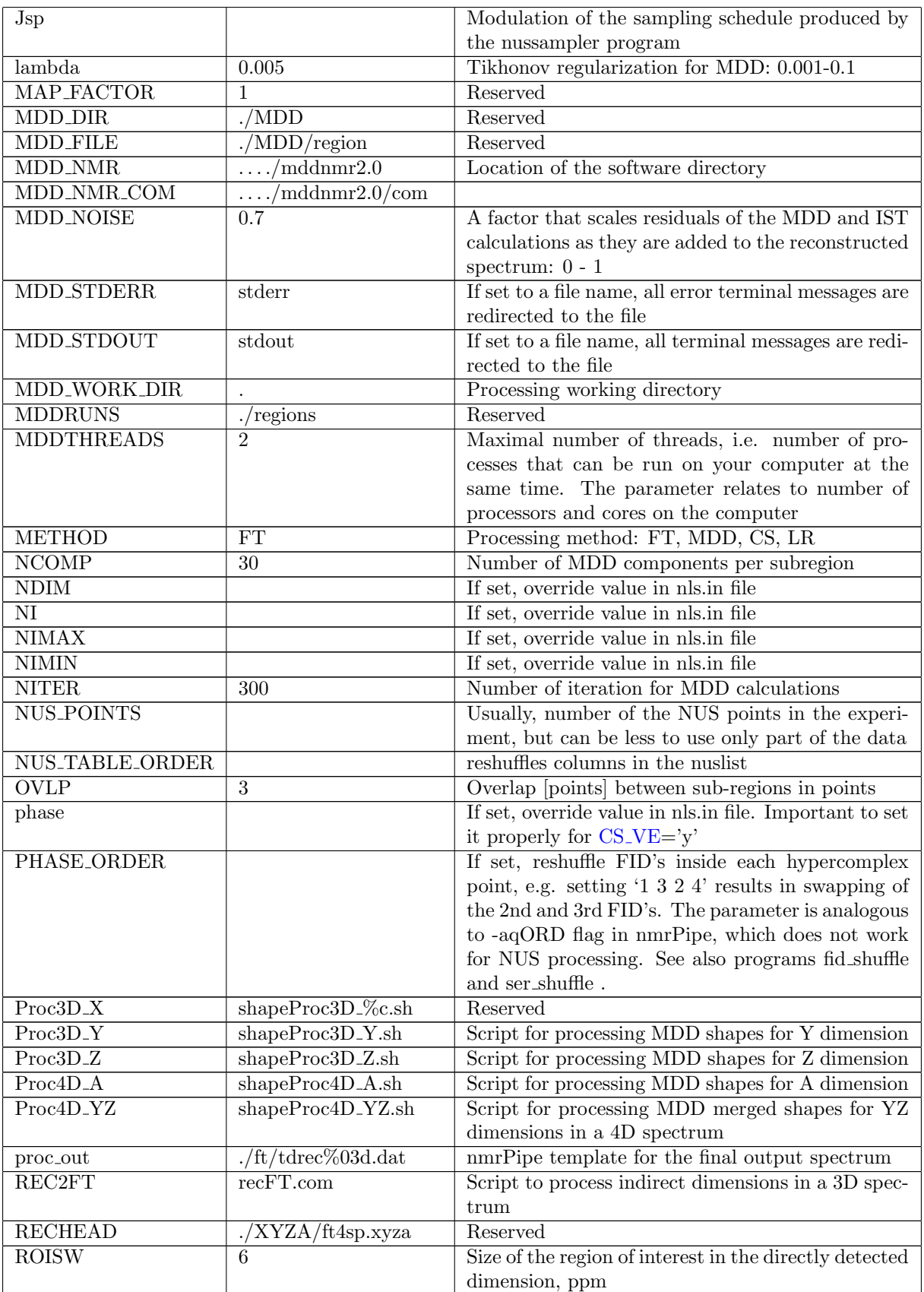

<span id="page-15-5"></span>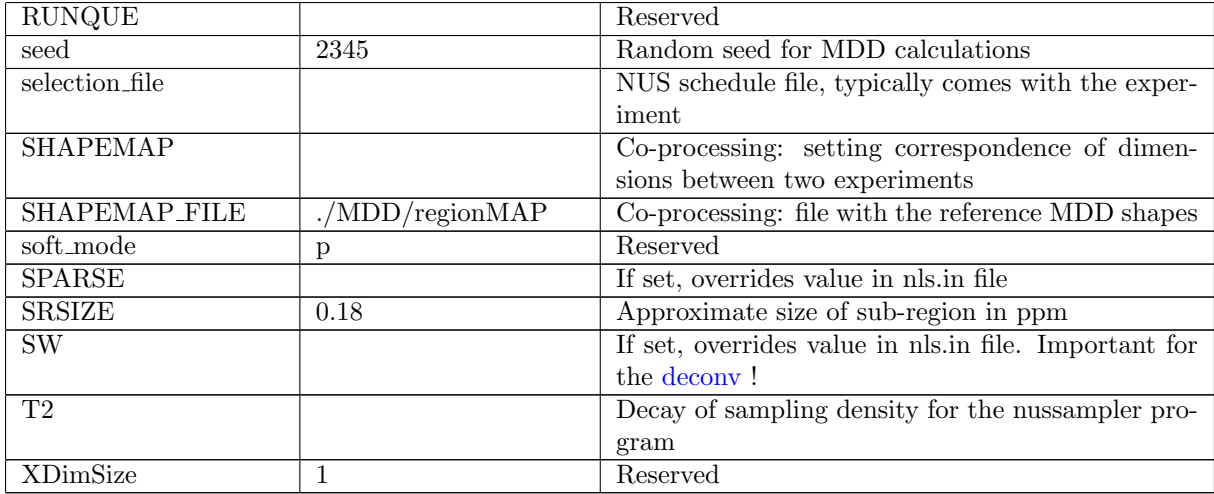

# <span id="page-15-6"></span><span id="page-15-3"></span><span id="page-15-2"></span><span id="page-15-0"></span>9 Parallel calculation for faster MDD and CS processing

MDD and CS calculations may be lengthy. The computation time rapidly increases with amount of experimental data, number of iterations, number of components (for MDD), and size of the final spectrum (for CS). Calculations for different sub-regions are independent and can be performed in parallel on several CPUs that are available on one computer or within a local network. On one computer, parallel calculations are organized simply by setting parameter [MDDTHREADS](#page-14-3) to the number of CPU cores. In order to distribute calculations over a network, e.g. for a Linux cluster, step 3 may be performed off-line. First steps 1 and 2 are performed:

```
# Preparing input for sub-regions
mddnmr4pipeN.sh 1 2
```
This produces files regions.runs and MDD/regionXX.mdd, which are the only input for standalone MDD and CS solvers, mddsolver and cssolver, respectively. File regions.runs is a C-shell script. Each line in it contains a command for running calculations for one region. The commands may run in parallel on one computer or be distributed over the network together with MDD/regionXX.mdd for corresponding regions. When calculations are complete, the results, which are files  $MDD/region XX.$ or MDD/regionXX.cs, need to be collected to the original MDD directory followed by the spectrum reconstruction and final  $nmrPipe$  processing (steps 4 and 5):

# time domain spectrum reconstruction and final nmrPipe processing mddnmr4pipeN.sh 4 5

For a quick test run, select (in  $qMDD$  or proc.sh) a narrow strip of about 0.2 ppm in the direct acquisition dimension.

# <span id="page-15-1"></span>10 Examples

Examples can be downloaded from <http://mddnmr.spektrino.com/download> and are described in the Appendix. For each example there is a compressed tar archive with two directories containing the spectrum and the script<sup>[s]</sup> for its processing  $(*.proc)$ . For large data sets, the spectrum may be in a separate tar archive, which allows skipping download of large examples data files. Scripts for the HNcoCA example can be used, after minor modifications, for most of the backbone experiments.

<span id="page-15-4"></span><sup>3</sup>Jaravine, V.; Ibraghimov, I.; Orekhov, V. Y. Nature Methods 2006, 3, 605.

|              | File name                | Protein & citation  | Experiment        | Spectrometer  | comment        |
|--------------|--------------------------|---------------------|-------------------|---------------|----------------|
| $\mathbf{1}$ | $gNhsqc\_S.tgz$          | Azurin              | 2D HSQC           | Varian        | BioPack        |
| 2            | ubi_ghn_co_S.tgz         | Ubiquitin           | 3D HNCO           | Varian        | BioPack        |
| 3            | $284 \text{-hncoca.tgz}$ | Ubiquitin           | 3D HNcoCA         | <b>Bruker</b> |                |
| 4            | $57.$ tgz                | Ubiquitin           | 3D HNCO           | <b>Bruker</b> |                |
| $5 -$        | $BP$ gnoesyNhsqc_S.tgz   |                     | 3D 15N NOESY-HSQC | Varian        | <b>BioPack</b> |
| 6            | az_HNCA_high_res.tgz     | Azurin <sup>3</sup> | 3D HNCA           | Varian        | BioPack*       |
|              | Deconv_3D_HNCA.zip       | Tau                 | high res. 3D HNCA | <b>Bruker</b> |                |

Table 2: List of examples

\*The experiment was recorded in full, i.e. without NUS. This allows sparsifying of the data set and checking how quality of the spectrum degrades as fewer and fewer data are used for the reconstruction of the full fid matrix.

# <span id="page-16-0"></span>A Appendices

### <span id="page-16-1"></span>A.1 NUS schedule

NUS schedule is typically produced by spectrometer software and is saved in a text file together with the experiment. Major spectrometer software vendors use program nussampler, which is also part of the mddNMR distribution. *nussampler* can be evoked from a terminal command line:

#### nussampler nls.in

nussampler takes parameters from the input file nls.in (this name is fixed for most cases), generates a sampling scheme and writes it to file (nls.hdr.3 on Varian or nuslist on Bruker). Both files nls.in and nls.hdr 3 are needed for NUS spectral processing and must be stored together usually in the directory with  $fd$  or ser files. Typically the  $nls.in$  file is produced by executing the script from a GUI in spectrometer software, e.g. BioPack (Varian). The nls.in text file can be edited manually, and the above command for generating of a schedule can be typed from Unix command line.

Random number generation: now the program uses the 'Mersenne Twister' pseudorandom number generator developed by Takuji Nishimura and Makoto Matsumoto<sup>[4](#page-16-3)</sup> (in previous versions it was function rand() from stdlib.h). The generator is tested to be platform independent; test generated the same nuslist on Linux 32-bit, Linux 64-bit, Windows 32-bit, Windows 64-bit.

#### <span id="page-16-2"></span>A.1.1 File nls.in – setting NUS parameters

Each line of NUS parameter file nls.in starts with a keyword followed by a list of parameters values. All the keywords are mandatory, but the lines order is not important. Below several examples of input files are explained. Location of nls.in file needs to be specified by parameter in [file](#page-13-6) in the master script  $(\textit{proc}.\textit{sh}).$ 

| file             | nls.in     |
|------------------|------------|
| NDIM             | 3          |
| seed             | 54321      |
| <b>SPARSE</b>    | y          |
| sptype           | poissongap |
| f <sub>180</sub> | nnn        |
| CT SP            | nyn        |
| <b>CEXP</b>      | yyn        |

<span id="page-16-3"></span><sup>4</sup> M. Matsumoto and T. Nishimura, "Mersenne Twister: A 623-Dimensionally Equidistributed Uniform Pseudo-Random Number Generator", ACM Transactions on Modeling and Computer Simulation, Vol. 8, No. 1, January 1998, pp 3-30. <http://www.math.sci.hiroshima-u.ac.jp/~m-mat/MT/emt.html>

```
NIMAX 40 30 1
NIMIN 0 0 0
NI 7 30 1
SW 1824.818 2112.825 8389.262
T2 1.0 0.05 1
Jsp 0 0 0
phase 0 0 0
PERMUTE_NUSTABLE 2 1
FIRST_POINT_ZERO 1
nholes -1
```
- [NDIM](#page-14-4) number of dimensions, e.g. 3 for 3D spectrum
- [seed](#page-15-5) seed for random number generator. If seed and other parameters are not changed output NUS schedule table will be always the same.
- [SPARSE](#page-15-6)  $y/n$  during the processing, the flag toggles processing of a real sparse spectrum ('y') vs sparsifying of a full spectrum ('n'). When setting up a BioPack experiment on a spectrometer, it toggles between NUS and regular sampling.
- sptype option for type of random selection (default:poissongap)
	- $-$  sptype = poissongap  $-$  reg  $-$  shuffle  $-$  norepeatshuffle (only the first char is checked)
	- poissongap [default] Poisson Gap sampling, all gaps in accordance with the Poisson distribution with exponentially and J-coupling matched options applicable.
	- reg regular =uniform sampling, if selected other options may be ignored
	- reg regular =uniform sampling, if selected other options may be ignored
	- shuffle incremental matched sampling, no check for point repetition (so schedule may contain point repeats).
	- ovewriteshuffle old name, which is now equal to shuffle (kept for back-compatibility).
	- norepeatshuffle incremental matched sampling, points are checked for no repetition, takes longer due to that, and sometimes will not find schedule especially for very short T2, e.g. < 1ms (increase T2, if so).
- [f180](#page-13-1) flags to specify 180 degree linear phase. Set y or n for every dimension. Direct dimension is the last one. The flag is important only for dimensions with [CT](#page-13-7) SP equal 'y'.
- [CEXP](#page-12-1)  $y/n$  toggle R-MDD / MDD mode for a dimension, with 'y' time domain shape in the dimension is expected to be autoregressive. In other words, we assume that the FID in the dimension is a complex exponent. [CEXP=](#page-12-1)y may be used, for example, for HNCO and HNcoCA experiments, but not for the NOESY's.
- [CT](#page-13-7)  $SP n/y$  toggles mirror image processing for dimensions with [CEXP=](#page-12-1)'y'. Set 'n' for the first indirect dimension. [CT](#page-13-7) SP have to be stet to 'y' for the constant-time second indirect dimension (typically 15N) in the triple resonance experiments.
- [NIMIN](#page-14-5) min indices [for evolution increments]
- [NIMAX](#page-14-6) full indirect sizes of the spectrum (you may put 1 for the (last) direct dimension)
- [NI](#page-14-7) Multiplication of all NI values gives total number of (hyper-complex) points in the indirect dimensions. Put 1 for the direct dimension, which is the last number.
- [SW](#page-15-2) spectral windows for dimensions in Hz
- T2 estimate of transverse relaxation times for each dimension for NUS. Use large value for dimension with constant-time (CT) evolution
- Jsp estimated resolved J-coupling for each dimension
- [phase](#page-14-0) zero order phase correction for indirect dimensions. Used for dimensions with  $CT\_SP=v$  $CT\_SP=v$

Optional parameters

- PERMUTE\_NUSTABLE  $21$  for Bruker the table is permuted
- FIRST\_POINT\_ZERO if 1 makes the point with zero evolution times at the top of NUS schedule
- nholes if negative, no check for empty rows/columns in the R-MDD nD matrix.

Alternatively, the parameters are entered directly as arguments to the program, using option '-p', one by one, enclosed in  $\degree$  (= sign can be omitted):

nussampler -p 'file=nls' 'NDIM=3' 'SPARSE=y' 'seed=4321' 'sptype=shuffle' 'f180=nnn' 'CT\_SP=nyn' 'CEXP=yyn' 'NIMIN=0 0 0' 'NIMAX=120 224 1' 'NI=12 224 1' 'SW=1500 2500 10000' 'T2=0.035 1 1' 'Jsp=0 0 0' 'phase=0 0 0' 'PERMUTE\_NUSTABLE 2 1' 'nholes -1'

#### <span id="page-18-0"></span>A.1.2 NUS table files nls.hdr 3 or nuslist

The number of entries in the NUS table is equal to product of NI values for all indirect dimensions, i.e. NI x NI2 [ x NI3 ...]. Each line consists of indexes for all indirect dimensions, i.e. two numbers per line for 3D experiment. The points are selected from a regular grid, thus values of the indexes in the table are integers from zero to NImax-1, NI2max-1, [NI3max-1 ...], respectively. By default, the NUS schedule is given in random order, that is evolution time points are not ordered. This allows stopping an experiment at any time without losing digital resolution.

#### <span id="page-18-1"></span>A.1.3 Algorithm for the generation of the NUS schedule

NUS or sparse schedule suitable for MDD/CS processing selects for detection only a fraction of points from a complete Nyquist grid. Sampling on the grid is a special case of more general NUS that allows sampling at arbitrary selected time points. The selection of points in  $\textit{mddNMR}$  software (see nussampler) is governed by a multidimensional probability density function for all indirect evolution dimensions. For example for a 3D experiment, the function is defined on a two-dimensional grid  $(t1, t2)$  determined by spectral widths and maximal acquisition times (t1max, t2max) in the two indirect dimensions. The distribution is obtained as a product of the two envelopes,  $P(t1,t2) = P1(t1) \times P2(t2)$ . The envelope functions  $P1(t1)$  and  $P2(t2)$  are devised to match the signal intensity in the indirect dimensions for a particular system and experiment. Currently two possibilities are implemented:

- (i) mono-exponential relaxation:  $P(t1) = exp(-t/T2)$
- (ii) modulation by the one-bond J-coupling:  $P(t2) = \cos(t \pi i/J)$ .

The J-modulation can be combined with the relaxation decay. The transverse relaxation time T2 and value of the J-coupling are parameters of the procedure and are defined in the " $.in$ " file. For a given probability distribution, we use the following procedure to generate the NUS schedules. First, a pair of integer indices is randomly selected that corresponds to the acquisition times  $(1, t2)$ . Then the pair is added to the sampling schedule table if the corresponding value of the probability distribution  $P(t1,t2)$  is larger than a randomly generated number ranging between 0 and 1; otherwise, the index pair is discarded. This process is repeated until the sampling table contains the requested number of data points for each step. Thus, a NUS schedule is a table of evolution delays (t1, t2) spanning maximal acquisition times and spectral widths in the indirect dimensions.

#### <span id="page-19-0"></span>A.1.4 Algorithm for 'Poisson Gap' random number generation

The algorithm for Poisson Gap random number generation is adapted from Knuth. It ensures that the gaps between points in the nD distribution follow Poisson distribution<sup>[5](#page-19-3)</sup>:

```
algorithm poisson random number (Knuth):
    init:
          Let L \leftarrow \exp^{-\lambda}, k \leftarrow 0, p \leftarrow 1do:
          k \leftarrow k + 1Generate uniform random number u in [0,1] and let p \leftarrow p \times uwhile p > L
```
#### <span id="page-19-1"></span>A.2 NUS Implementations on NMR spectrometers

The flexibility of the pulse programming languages of VnmrJ and TopSpin has allowed straightforward and generic implementations of acquisition of NUS nD data. See vendor software manuals for exact details, e.g. documentation for BioPack or TopSpin of version 3.0 and higher.

The NUS scheme is generically applicable for most, if not all, of existing pulse sequences. Uniformly incremented evolution delays in the pulse sequence are substituted by the values from the NUS table for every FID. New evolution delays are produced by multiplying the indexes by corresponding dwell time (i.e. 1/sw). For every combination of evolution times all FID's comprising one hyper-complex point must be recorded as one block. Thus, the block contains 2, 4, and 8 FID's for 2D, 3D, and 4D spectra respectively. This corresponds to standard Varian/Agilent convention, but is different for old Bruker pulse sequences.

#### <span id="page-19-2"></span>A.2.1 BioPack: Varian/Agilent spectrometer

The BioPack implementation (see Varian/Agilent documentation for details) features automatic creation of a new NUS version of any multidimensional pulse sequence by selecting Sparse NLS Sampling (figure below). After specifying the number of increments, etc., a single button is used to generate all the NUS files, including \*.in file, table of increments (\*hdr.3) via the Set Sampling Schedule button in the same page. Acquisition is performed in the normal manner. Saving of the data using the BioPack macro 'BPsvf ' also saves the NUS files and a script to permit processing by the MDD software.

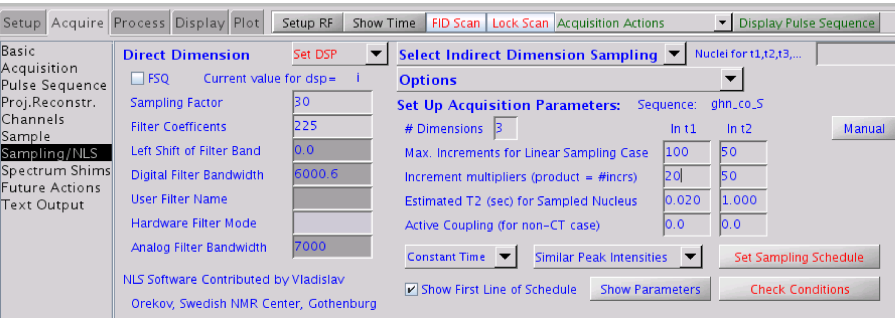

In the VnmrJ command line, NUS version of any experiment can be produced using macro  $BP$ -NLSinit( $\langle dims \rangle$ ), where  $\langle dims \rangle$  stands for the number of dimensions in the experiment, thus for HNCO in the command line type

BP NLSinit(3)

<span id="page-19-3"></span><sup>5</sup>[https://en.wikipedia.org/wiki/Poisson\\_distribution](https://en.wikipedia.org/wiki/Poisson_distribution)

The macro prepares NUS version of the pulse sequence (look at  $g\nmid n\in\mathcal{S}$ ) and adds few additional parameters, which can be viewed in the "text output" tab using command dgnls.

Set  $SPARSE = 'n'$ , phase=1,2, phase2=1,2 and use parameters nt, ni, ni2 and command time to adjust time of the experiment.

Note that parameters  $ni$ , and  $ni2$  define only total duration of the NUS experiment, the size of the sampling grid is defined by parameters  $nimax$  and  $ni2max$ . Set  $SPARSE='y'$  $SPARSE='y'$  and calculate the sampling schedule by using macro

BP NLSset

The macro creates two files in the experiment directory  $\sim$ /vnmrsys/expXX: nls.in and nls.hdr.3. The former contains parameters that are used for the generating the NUS schedule.

nls.in

```
file /home/bcbp/vnmrsys/exp4/nls
NDIM 3
SPARSE y
seed 4321
sptype shuffle
nholes 0
f180 nnn
CT_SP nyn
CEXP yyn
NIMAX 50 50 1
NIMIN 0 0 0
NI 5 50 1
SW 2500 3000 10000
T2 0.02 1 1
Jsp 0 0 0
```
File nls.hdr 3 contains the sampling schedule, i.e. the list of selected points from the 2D grid (13C, 15N).

Files nls.in and nls.hdr 3 are needed to run and process the experiment.

#### <span id="page-20-0"></span>A.2.2 Varian/Agilent spectrometer: default sparse sampling

The data acquired in Agilent default NUS mode (available in VnmrJ 4.0 and higher) that can be set up by clicking "Sparse" checkbox in the Sampling tab can also processed with mddNMR. Note, that this approach does not modify the pulse sequence code and is available also outside Biopack.

To make such data accessible with qMDD, a few modifications are required:

- set [SPARSE](#page-15-6) parameter on (SPARSE='y' )
- after the experiment, set *ni* in *proc.sh* script to the actual number of NUS points, not the full grid size
- rename sampling.sch to  $nls.hdr_3$  in the data folder
- create *nls.in* file manually according to the template above

#### <span id="page-21-0"></span>A.2.3 TopSpin: Bruker spectrometer

Consult the user manual for TopSpin 3.0 and later versions.

#### <span id="page-21-1"></span>A.3 Examples of MDD/CS processing

The examples include: (i) spectra with relatively small number of signals (up to 100-300) and limited dynamic range (up to ca 100), examples are 2D 13C HSQC, 3D HNcoCA and HNCO; (ii) spectra of NOESY-HSQC or TOCSY-HSQC type.

#### <span id="page-21-2"></span>A.3.1 2D 15N HSQC (ubiquitin, BioPack)

This example illustrates MDD and CS processing of a 2D spectrum. Extract files from tar archive  $qNhsqc_S_30 Jun2011.tqz$  and change directory to  $qNhsqc_S/qNhsqc_S.proc$ . Run master script proc.sh and look at the resulting spectrum (test.dat) using  $nmrDraw$ . Phase in the directly detected dimension requires correction, which can be done by changing one number in file  $f_{\text{td}}SP.com$ . Namely, change line

| nmrPipe -fn PS -p0 0 -p1 0 -di \

to

```
| nmrPipe -fn PS -p0 70 -p1 0 -di \
```
and rerun *proc.sh* script. Open *proc.sh* in a text editor and change parameter [METHOD](#page-14-8) to MDD or CS in order to compare results for different methods.

To shorten the calculations you may reduce the region of interest in ppm's by changing parameters FST PNT [PPM](#page-13-8) and [ROISW.](#page-14-9) The spectrum has been recorded with random NUS 38%, i.e. 96 points were recorded out of 256. You may check how quality of the spectrum degrades as fewer data points are used for calculations. For this, set parameter [NI](#page-14-7) in *pros.sh* to a value smaller than 96, e.g. for 25% NUS add line

```
setenv NI '64 1'
```
By setting variable [NI](#page-14-7) in *proc.sh* we override the values stored in file *nls.in.* 

Processing of the spectrum can also be performed using GUI *qMDD*. Start *qMDD* in directory  $qNhsqc_S$  and (if asked) choose to overwrite existing files, open spectrum named  $qNhsqc_S fid$ , process the spectrum by pressing button "Run", and look at the resulting spectrum in  $nmrDraw$  (press corresponding button in the GUI). In order to correct the phase in the directly detected dimension, you need to edit fidSP.com script, which can be done in "advanced parameters" by pressing fidSP.com button. You may, for example change line

 $-xP0 156.1 - yP0 0.0$ 

to

 $-xP0 226.1 - yP0 0.0$ 

#### <span id="page-21-3"></span>A.3.2 3D HNCO (ubiquitin, TopSpin 3.0)

This example illustrates MDD and CS processing of a 3D triple-resonance spectrum. Extract files from tar archive 57hnco 30Jun2011.tgz and change directory to 57hnco /57.proc. Run the master script proc.sh and check the resulting spectrum in nmrDraw. The spectrum was recorded with 25% NUS. Results for less data can be checked as described in the HSQC example above. The spectrum can also be processed using GUI  $qMDD$ . Note that phase for directly detect dimension is set to  $45°$  in  $fdSP.com$ , which is different from the value provided by *qMDD*.

#### <span id="page-22-0"></span>A.3.3 3D HNCO (ubiquitin, BioPack)

This example illustrate MDD and CS processing of a 3D triple-resonance spectrum. Extract files from tar archive  $ubi_ghn\_co\_S_nls\_30 Jun2011.tqz$  and change directory to  $ubi_ghn\_co\_S_nls/ub_ghn\_co\_S_nls.proc$ . Run the master script *proc.sh* and check the resulting spectrum in directory  $ft$  and 2D projections in 1H.C13.dat, 1H.N15.dat, C13.N15.dat. The spectrum was recorded with 6% NUS. Note the fid reshuffling from phase2, phase to phase, phase2 in the master script<sup>[6](#page-22-4)</sup>:

```
if(! -f fid) fid_shuffle ../ubi_ghn_co_S_nls.fid/fid fid 4 1 3 2 4
```
#### <span id="page-22-1"></span>A.3.4 3D HNcoCA (ubiquitin, TopSpin 3.0)

This example illustrate MDD and CS processing of a 3D triple-resonance spectrum. Extract files from tar archive 284 hncoca 30Jun2011.tgz and change directory to 284 hncoca/284.proc. Run the master script proc.sh and check the resulting spectrum in directory ft, file  $284.tf3$  and 2D projections in 1H.C13.dat, 1H.N15.dat, C13.N15.dat. The spectrum was recorded with 9% NUS. Note that scripts fidSP.com and recFT.com have been adjusted relative to the setting provided by GUI qMDD. Thus, phase in the directly detected dimension is corrected in fidSP.com.

#### <span id="page-22-2"></span>A.3.5 3D NOESY (BioPack)

This example shows processing of 3D 15N NOESY-HSQC spectrum of a 15 kDa protein. Extract files from tar archive  $BP_{qnoe}S/Nhsgc_S30 Jun2011.tqz$  and change directory to  $BP_{qnoe}S/Nhsgc_S/Nhqz$  $BP\_o$ gnoesyNhsqc S.proc. The experiment has been run in sparse level of 20%. Run master script proc.sh and check the resulting spectrum in directory ft, file  $284.1$ f3 and 2D projections in 1H.C13.dat, N15.1H.dat, N15.C13.dat. The spectrum can be also processed using GUI qMDD.

#### <span id="page-22-3"></span>A.3.6 3D HNCA (azurin, BioPack, full spectrum)

This example shows MDD processing of a 3D spectrum, which was recorded in full. Thus, spectrum reconstructed from a small fraction of data points can be compared with the full spectrum processed using traditional DFT. A high resolution HNCA experiment[7](#page-22-5) was recorded for globular 14 kDa protein azurin. Extract files from tar archive  $a\bar{z}$ \_HNCA\_high\_res\_30Jun2011.tgz and change directory to  $az\_HNCA\_high\_res.proc.$ 

Since the spectrum was recorded without NUS, GUI *qMDD* processes it as a regular full spectrum. In order to "sparse" the spectrum, in qMDD choose not to overwrite the existing files. In "advanced parameters" display, check script proc.sh (also shown below) and file nls.in. Script proc.sh produces NUS schedule (10%) "on the fly" by running program nussampler on nls.in file. Note that parameter [SPARSE](#page-15-6) in nls.in file is set to "n". This tells mddNMR that sparse data are to be extracted from a full spectrum. For spectra recorded in real NUS mode, the parameter must be set to "y". Below you see content of commented script proc.sh:

```
#!/bin/csh
setenv FID ../az_HNCA_high_res # input experiment (without .fid )
setenv in_file nls.in # local copy of nls.in with NUS schedule parameters
setenv selection_file nls.hdr_3 # NLS schedule file to be produced by nussampler
setenv fidSP fidSP.com # nmrPipe script for fid conversion
                              # and DFT of the direct dim
setenv REC2FT recFT.com # nmrPipe script to process reconstruction
                              # after mdd calculations
```
<span id="page-22-4"></span># MDD related -------------------------

<sup>6</sup>Since processing of the directly detected dimension is performed by  $nmrPipe$  in 2D mode (script Tx.sh.2D, this reshuf-fling cannot be performed by var2pipe. It cannot be done either by setting mddNMR parameter PHASE [ORDER](#page-14-10) to 1 3 2 4, because decoding of the Echo-Anti-Echo signal is performed by nmrPipe prior to the processing by mddNMR.

<span id="page-22-5"></span><sup>7</sup>The experiment was used for our publication Jaravine, V., et al. Nature Methods 2006, 3, p 605

```
setenv METHOD MDD # toggle MDD mode
setenv MDDTHREADS 2 # allows up to 2 simultaneous calculations
setenv FST_PNT_PPM 8.75 # leftmost point of region of interest (ROI)
setenv ROISW 0.15 # full ROI size (ppm)
setenv SRSIZE 0.1 # recommended size of sub?region
setenv NITER 50 # number of iteration
setenv NCOMP 30 # default number of components for one sub-region
setenv lambda 0.002 # Tikhonov regularization parameter
setenv MDD_NOISE 0.2 # scales residuals as they are added
                             # to the reconstructed spectrum
setenv proc_out ft/test%03d.dat # nmrPipe template for the final 3D spectrum
#####################################################################
############### end of definitions ##################################
nussampler $in_file # the spectrum has been recorded in full and is 'sparsed'
                     # for processing; so calculate NUS table here
                     # check/edit file nls.in for the NUS schedule parameters
# process spectrum with mdd
mddnmr4pipeN.sh 1 2 3 4 5
# make 2D projections of the final 3D spectrum
proj3D.tcl -in $proc_out
## uncomment the following lines to process the full spectrum for comparison
# FTx.sh XYZA/FTx.xyza # make FT for directly detected dim
                                      # for ref spectrum
# recFT.com XYZA/FTx.xyza ft/ref%03d.dat # FT of Y and Z dimensions
# cd ft
# proj3D.tcl -in ref%03d.dat # make 2D projections of reference spectrum
```
#### <span id="page-23-0"></span>A.3.7 3D HNCA (Tau protein, TopSpin 3.5)

This example demonstrates the possibility of deconvolving J-modulation in the first indirect dimension (CA) of the HNCA spectrum. The upper border of the Gly singlet region is set to 45 ppm and the region does not undergo deconvolution. The deconvolution part of the script is:

```
setenv CS_1lambda '1 45' # 45 defines the upper border of the singlet region
setenv FT_FLAGS '3 0 0' # FT -neg -alt for CA
setenv deconv 'nnn cos: J=35'<br>setenv SW '6031.36 2918
                              '6031.36 2918.86 9615.385'
```
In this example, we use 400 points from the NUS schedule with J-modulated sampling with assumed J-modulation of 35 Hz. The total size of the dataset is 700 NUS points, so the sampling level can be increased for tests.

#### <span id="page-23-1"></span>A.4 Additional tools in the package

#### <span id="page-23-2"></span>A.4.1 Programs

#### fid shuffle

Program to shuffle (=re-order) 1D FIDs in Varian fid Use: fid shuffle  $\langle$ input fid $\rangle$   $\langle$  output fid $\rangle$   $\langle$  array size $\rangle$   $\langle$  n1 $\rangle$   $\langle$  n2 $\rangle$  ...  $\langle$  arr size $\rangle$ 

- $\bullet$  <input fid> data file
- $\langle \text{array size} \rangle \langle \text{min} \rangle \langle \text{max} \rangle$  ...  $\langle \text{max size} \rangle \text{size of reshuffled block and new order of 1D's}$

Example 3D phase2, phase to phase, phase2 :  $\langle \rangle$  input fid  $\rangle$   $\langle \rangle$  output fid  $\rangle$  4 1 3 2 4 Example 4D phase3, phase2, phase to phase, phase2, phase3 :  $\langle \text{input fid}\rangle$   $\langle \text{output fid}\rangle$  8 1 5 3 7 2 6 4 8

#### ser shuffle

Program to shuffle (=re-order) 1D FIDs in Bruker ser Use: ser shuffle  $\langle$ input ser  $\rangle$   $\langle$ output ser  $\rangle$   $\langle$ FID size in 4 byte words  $\rangle$   $\langle$ NF -FID's in block  $\rangle$   $\langle$ n1 $\rangle$  $n2>... NF $>$$ change order of FID's within block; initial order is 1 2 3 4 5 6 7 ... Example: ... 4 1 3 - only 1st and 3rd FID's out of 4 are passed to the output Example 3D phase2,phase to phase,phase2: ... 4 1 3 2 4 Example 4D phase3,phase2,phase to phase,phase2,phase3: ... 8 1 5 3 7 2 6 4 8

#### mddsolver, cssolver

Standalone MDD and CS solvers respectively.

#### <span id="page-24-0"></span>A.4.2 Shell scripts

#### queMM.sh

Allows to do parallel calculations of step 3 on multi-CPU localhost or a network cluster (over passwor – free ssh). Edit parameters in this script setup for your local network.

#### recFT.com

Default template nmrPipe script, for processing of YZ dimensions. It is normally copied to each \*.proc directory and manually edited, e.g. to set indirect phases if different from defaults  $(0\ 0)$ .

#### nussampler

NUS generator; described above

#### nus2pipe

A python script that converts Agilent and Bruker parameters to nmrPipe conversion script fidSP.com. Run the script without arguments to get usage info.

# <span id="page-24-1"></span>A.5 Copyright and Legal Information

Copyright (C) V. Orekhov, V. Jaravine, M. Mayzel, K. Kazimierczuk, Swedish NMR Center, University of Gothenburg, 2004-2016.

Date: 12 September 2020

#### **DESCRIPTION**

MddNMR is a program for processing uniformly and non-uniformly sampled (sparse) NMR spectra. The following is legal information pertaining to the use of the MddNMR program. It applies to all mddNMR source files, executable (binary) files, configuration and documentation files contained in the official mddNMR archives. (Certain portions refer to custom versions of the software, there are specific rules listed below for these versions also.) All of these are referred to here as "the software".

THIS NOTICE MUST ACCOMPANY ALL OFFICIAL OR CUSTOM  $mddNMR$  FILES. IT MAY NOT BE REMOVED OR MODIFIED. THIS INFORMATION PERTAINS TO ALL USE OF THE PACKAGE WORLDWIDE. THIS DOCUMENT SUPERSEDES ALL PREVIOUS LICENSES OR DISTRIBUTION POLICIES.

#### IMPORTANT LEGAL INFORMATION

While the use  $mdNMR$  is essentially free of any costs for noncommercial purposes, commercial users and software developers, who wish to bundle mddNMR with other software, will be asked for support of the research and development of mddNMR. For commercial purposes of mddNMR please contact the copyright holders. Permission is granted to use the mddNMR program and all associated files in this package for making calculations. Use of the software for academic and educational purposes is free. The user retains all rights to the results and may use them for any noncommercial purpose. The following legal information exclusively concerns distribution and use of the software for noncommercial purposes.

This software package and all of the files in this archive are copyrighted by the authors, which are represented by Prof. Vladislav Orekhov for distribution, copyright and other legal issues (VO). The software may only be distributed and/or modified according to the guidelines listed below. The spirit of the guidelines below is to provide the  $mdNMR$  package freely to as many users as possible, prevent mddNMR users and developers from being taken advantage of, enhance the life quality of those who come in contact with mddNMR. This legal document was created so these goals could be realized. You are legally bound to follow these rules, but we hope you will follow them as a matter of ethics, rather than fear of litigation.

No portion of this package may be separated from the package and distributed separately other than under the conditions specified in the guidelines below. This package may only be bundled in other software packages with an explicit permission of the copyright holders. This package may only be posted in the Internet and/or included in software compilations using media such as, but not limited to, floppy disk, CD-ROM, tape backup, optical disks, hard disks, or memory cards with the explicit permission of the copyright holders.

#### CUSTOM VERSIONS

With a separate agreement on the custom version (CVA) a user may be granted the privilege to modify and compile the source code (SC) for their own use in any fashion they see fit. What you do with the software in your home or lab is your business, however, in such cases the activity is usually limited by the agreement or defined by the collaborative project. If it is allowed in the CVA and the user wishes to distribute a modified version of the software, documentation or other parts of the package (here after referred to as a "custom version") they must follow the guidelines listed below. These guidelines have been established to promote the growth of  $mddNMR$  and prevent difficulties for users and developers alike. Please follow them carefully for the benefit of all concerned when creating a custom version. Without the explicit permission of the copyright holders you may not: make any portion of the SC public via Internet or other media, transfer the SC or its parts to other people of organizations, incorporate any portion of the mddNMR source code in any software other than a custom version of mddNMR. Authors who contribute source to mddNMR may still retain all rights to use their contributed code for any purpose as described below. The user is encouraged to send enhancements and bug fixes to the mddNMR authors, but the authors are in no way required to utilize these enhancements or fixes. By sending material to the authors of mddNMR software, he authorizes the mddNMR authors to use the materials any way they like. The contributor still retains rights to the donated material, but by donating you grant equal rights to the mddNMR authors. The mddNMR authors don't have to use the material, but if we do, you do not acquire any rights related to mddNMR. We will give you credit if applicable.

#### CONDITIONS FOR DISTRIBUTION OF CUSTOM VERSIONS

The permission to distribute compiled custom version of the software may be granted in advance with explicit permission from VO. Note that no part of the mddNMR source code can be distributed or made public. Typical conditions include but not limited to the following: – mark your version clearly on all modified files stating this to be a modified and unofficial version; – Include clear and obvious information on how to obtain the official  $mddNMR$ ; – Include contact and support information for your version; – Include all credits and credit screens for the official version; – Include a copy of this document; The mddNMR authors are not obligated to provide you or your users any technical support.

#### GENERAL RULES FOR ALL DISTRIBUTION

All requests to acquire the software should be sent to VO, who normally distributes the software on behalf of all co-authors. The permission to distribute this package under certain very specific conditions is granted in advance to other persons or organizations, provided that the above and following conditions are met. The software archives must not be renamed or re-archived using a different method without the explicit permission of the authors. The full software package, as described in the next section, must always be distributed. All forms of commercial and non-profit distribution are only allowed with explicit permission of the copyright holders represented by VO. Clear reference to the copyright holders (at least to VO) must be present in any description/synopsis of software. The copyright holders reserve the right to withdraw distribution privileges from any group, individual, or organization for any reason.

DEFINITION OF "mddNMR PACKAGE" mddNMR is distributed as a number of archives containing executables, installation scripts, examples, and documentation. mddNMR is officially distributed for PC (LINUX) and Intel MAC (OS X 10.4 and later). Other systems may be added in the future. Distributors may support different platforms but for each platform they support the full package must be distributed.

#### DISCLAIMER

This software is provided as is without any guarantees or warranty. Although the authors have attempted to find and correct any bugs in the package, they are not responsible for any damage or losses of any kind caused by the use or misuse of the package. The authors are under no obligation to provide service, corrections, or upgrades to this package.

[End of Legal Information]